# Konfiguration und Fehlerbehebung in transparentem CCS  $\overline{\phantom{a}}$

# Inhalt

[Einführung](#page-0-0) **[Voraussetzungen](#page-0-1)** [Anforderungen](#page-0-2) [Verwendete Komponenten](#page-0-3) [Konventionen](#page-1-0) [Hintergrundinformationen](#page-1-1) [T-CCS-Kompatibilitätsmatrix](#page-1-2) [Frame-Forwarding T-CCS](#page-3-0) [Implementierung von Frame-Forwarding T-CCS](#page-3-1) [Konfigurationsbeispiel für Frame-Forwarding VoFR T-CCS](#page-4-0) [Konfigurationsschritte für die Sprachseite](#page-4-1) [Konfigurationsschritte für die WAN-Seite](#page-5-0) **[Bandbreite](#page-5-1)** [Fehlerbehebung und Verifizierung von Frame-Forwarding T-CCS](#page-5-2) [Clear Channel Codec T-CCS](#page-7-0) [Implementieren des Clear Channel Codec T-CCS](#page-7-1) [Konfigurationsbeispiel für Clear-Channel VoIP T-CCS](#page-8-0) [Konfigurationsschritte für die WAN-Seite](#page-9-0) [Fehlerbehebung und Verifizierung von Clear-Channel T-CCS](#page-10-0) [Testen von T-CCS \(Frame-Forwarding und Clear-Channel\) ohne PBXs](#page-11-0) [Zugehörige Informationen](#page-12-0)

# <span id="page-0-0"></span>**Einführung**

Dieses Dokument beschreibt die Konfiguration und Fehlerbehebung von Transparent Common Channel Signaling (T-CCS).

## <span id="page-0-1"></span>**Voraussetzungen**

## <span id="page-0-2"></span>Anforderungen

Die Leser dieses Dokuments sollten folgende Themen kennen:

• Konfigurieren der Cisco IOS® Software für Sprachfunktionen

## <span id="page-0-3"></span>Verwendete Komponenten

Die Informationen in diesem Dokument basieren auf den folgenden Software- und Hardwareversionen:

- Cisco IOS Softwareversion 12.2.7a.
- Der Cisco Router 3640.

Die in diesem Dokument enthaltenen Informationen wurden aus Geräten in einer bestimmten Laborumgebung erstellt. Alle in diesem Dokument verwendeten Geräte haben mit einer leeren (Standard-)Konfiguration begonnen. Wenn Sie in einem Live-Netzwerk arbeiten, stellen Sie sicher, dass Sie die potenziellen Auswirkungen eines Befehls verstehen, bevor Sie es verwenden.

#### <span id="page-1-0"></span>Konventionen

Weitere Informationen zu Dokumentkonventionen finden Sie in den [Cisco Technical Tips](//www.cisco.com/en/US/tech/tk801/tk36/technologies_tech_note09186a0080121ac5.shtml) **Conventions** 

## <span id="page-1-1"></span>**Hintergrundinformationen**

T-CCS ermöglicht die Verbindung von zwei PBX-Systemen mit digitalen Schnittstellen, die ein proprietäres oder nicht unterstütztes CCS-Protokoll verwenden, ohne dass die CCS-Signalisierung für die Anrufverarbeitung interpretiert werden muss.

Mit T-CCS können die PBX-Sprachkanäle fest konfiguriert und zwischen den Standorten komprimiert werden. Der bzw. die zugehörigen Signalisierungskanäle können über den IP/FR/ATM-Backbone zwischen den PBX-Systemen getunnelt (transparent übertragen) werden. Anrufe von den PBX-Systemen werden daher nicht von Cisco auf Anrufbasis weitergeleitet, sondern folgen einer vorkonfigurierten Route zum Ziel.

Es gibt drei konfigurierbare Optionen für die Anwendung der Funktion:

- Frame-Forwarding T-CCS
- Clear Channel T-CCS
- Verbindung zwischen T-CCS

Die Verbindung zwischen T-CCS und anderen Geräten ist nur auf dem Cisco 3810 möglich und wird in diesem Dokument nicht behandelt.

## <span id="page-1-2"></span>T-CCS-Kompatibilitätsmatrix

Diese Tabelle zeigt die T-CCS-Funktionen, die auf verschiedenen Plattformen konfiguriert werden können.

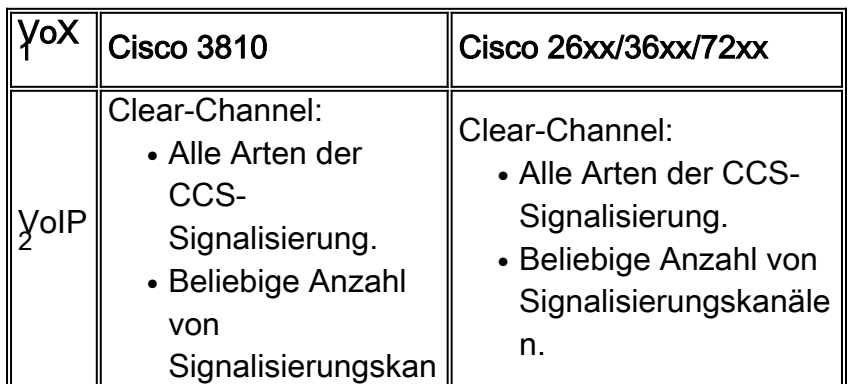

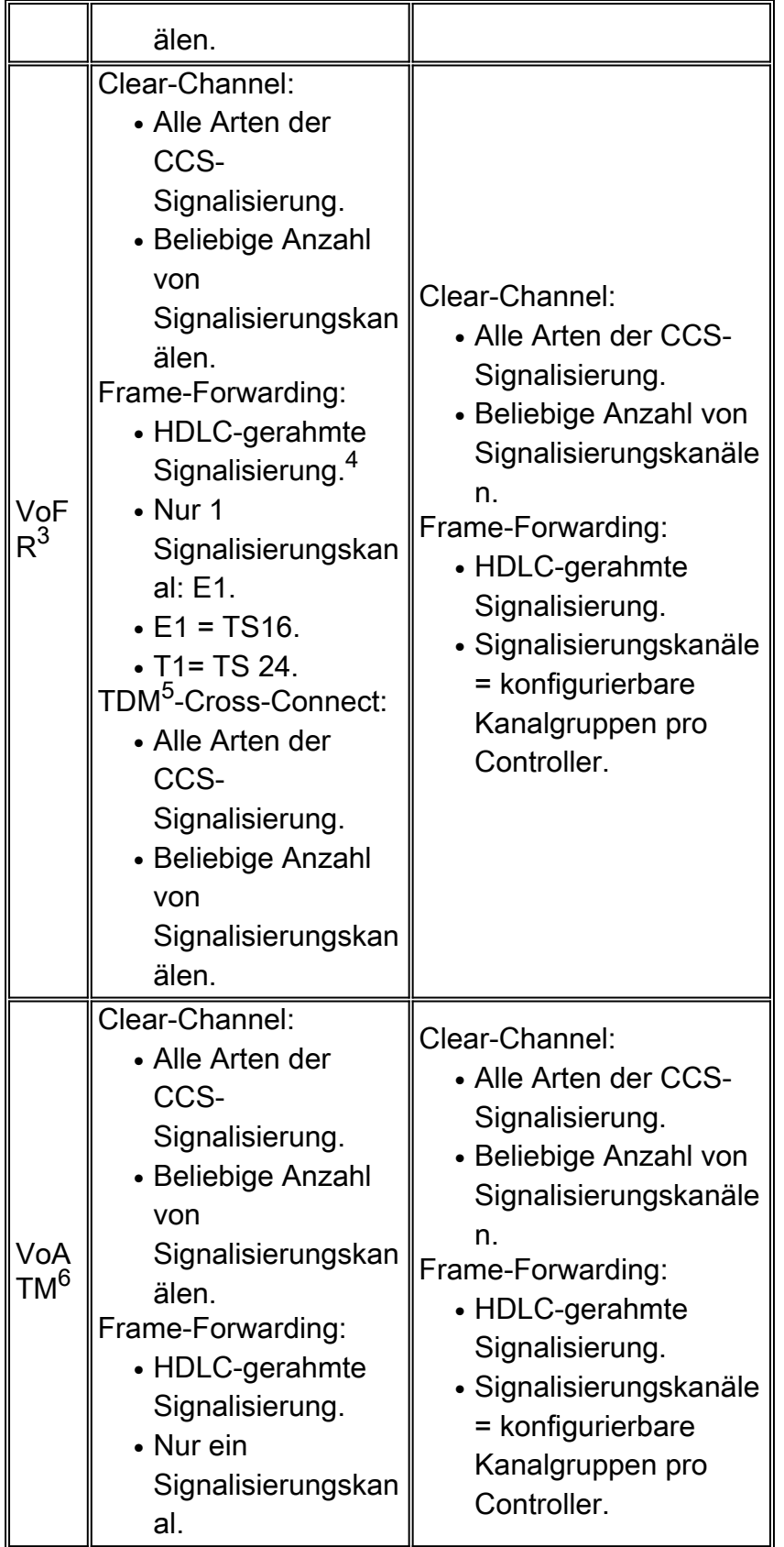

- 1. VoX = Voice over X
- 2. VoIP = Voice over IP
- 3. VoFR = Voice-over-Frame-Relay
- 4. HDLC = High-Level Data Link Control

5. TDM = Time Division Multiplexing

6. VoATM = Voice over ATM

## <span id="page-3-0"></span>Frame-Forwarding T-CCS

Das T-CCS für die Frame-Weiterleitung kann nur zur Unterstützung von proprietären PBX-Protokollen verwendet werden, bei denen der oder die Signalisierungskanäle HDLC-gerahmt sind. Die gewünschte VoX-Technologie ist VoFR oder VoATM. In dieser Lösung werden die HDLC-Signalisierungs-Frames gekapselt und über eine Channel-Gruppe weitergeleitet, die für die Signalisierung auf dem Controller konfiguriert und somit als serielle Schnittstelle behandelt wird. Das HDLC-Framing wird interpretiert und verstanden, obwohl die Signalisierungsnachrichten nicht interpretiert werden. LeerFrames werden unterdrückt, und nur echte Daten werden über den Signalisierungskanal verteilt.

#### <span id="page-3-1"></span>Implementierung von Frame-Forwarding T-CCS

#### Problem: CSCdt55871 - Beschränkung

Derzeit ist die Anzahl der verwendbaren Sprachkanäle bei der Konfiguration von Frame-Forwarding-TCCS auf E1 begrenzt. Die Einschränkung tritt auf, weil ein Konflikt zwischen den Nummernbereichen "ds0-group" und "Channnel-group" besteht, wie in [CSCdt55871](//www.cisco.com/cgi-bin/Support/Bugtool/onebug.pl?bugid=CSCdt55871) erläutert (nur [registrierte](//tools.cisco.com/RPF/register/register.do) Kunden).

Der Versuch, eine ds0-Gruppe zu konfigurieren, die +1 der zuvor verwendeten Eingangskanal-Gruppe ist, führt zum Ausfall, wie unten gezeigt.

! controller t1 2/1 channel-group 0 timeslot 24 speed 64 ds0-group 1 timeslots 1 type ext-sig

Die obige Konfiguration führt zu einer Fehlermeldung, wenn die Gruppe ds0 definiert ist und behauptet, dass Kanal 0 bereits verwendet wird, wie hier gezeigt:

%Channel 0 already used by other group

Die Problemumgehung besteht darin, die Konfliktgruppe zu verpassen und mit der nächsten Gruppennummer im Bereich fortzufahren. Dadurch wird die Anzahl der konfigurierbaren Gruppen um eine reduziert.

Beachten Sie diese Punkte, bevor Sie T-CCS für die Frame-Weiterleitung implementieren:

- T-CCS für die Frame-Weiterleitung muss nur konfiguriert werden, wenn das zu transportierende CCS-Protokoll einen HDLC-Framing-Typ verwendet.
- Der Befehl mode ccs-frame-forward definiert die Frame-Forwarding CCS.
- Die **DSO-Gruppe** und die **nächsten sig-**Befehle bestimmen, welche Sprach-Ports für den Trunk mit externer Quellsignalisierung erstellt und verwendet werden sollen.
- Der Befehl connection trunk stellt permanente Sprachkanäle her.
- Der Channel-Group-Befehl definiert den Timeslot oder die Timeslots für die Frame-Weiterleitung.
- Frame-Forwarding T-CCS wird für VoIP nicht unterstützt.
- TS16 auf E1 ist immer für Channel-Associated Signaling (CAS) reserviert. Wenn Sie einen anderen Timeslot für CAS konfigurieren (wie im obigen Beispiel), haben Sie einen geringeren Timeslot für Sprache.

#### <span id="page-4-0"></span>Konfigurationsbeispiel für Frame-Forwarding VoFR T-CCS

Die Konfiguration und die Tests in diesem Abschnitt wurden auf einem Cisco 3640 Router ausgeführt, auf dem die Cisco IOS Software, Version 12.2.7a, ausgeführt wird. Das hier gezeigte Beispiel stellt eine Situation dar, in der die Signalisierung nicht auf den normalen Timeslot (Steckplatz 16) angewendet wird. Hier wird ein weiterer Timeslot (Steckplatz 6) verwendet, um die Vielseitigkeit der Funktion anzuzeigen (gilt nicht für den Cisco 3810 Router).

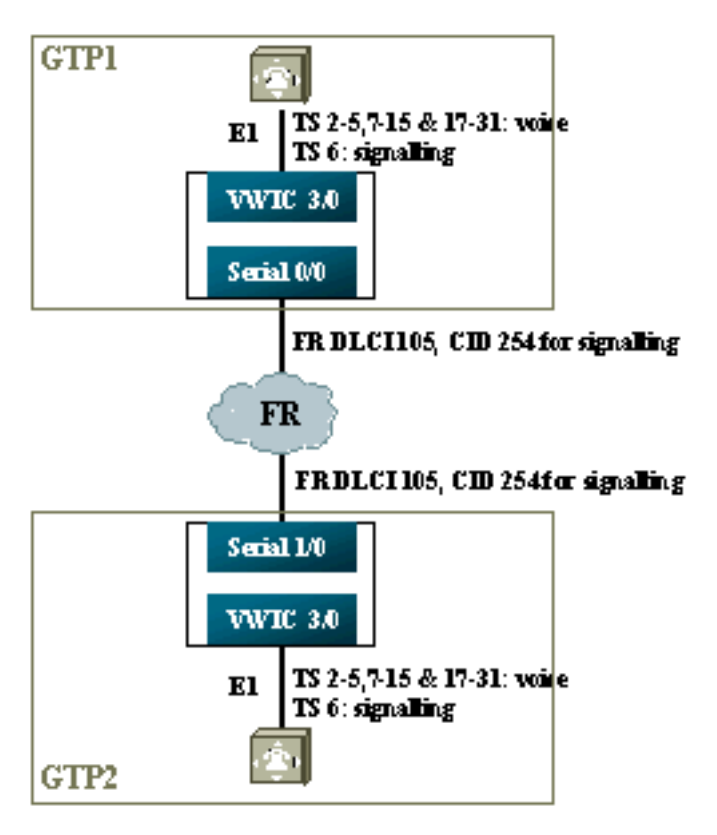

## <span id="page-4-1"></span>Konfigurationsschritte für die Sprachseite

Gehen Sie wie folgt vor, um die Sprachseite zu konfigurieren:

- 1. Auf dem T1- oder E1-Controller: Fügen Sie den Befehl mode ccs frame-forward hinzu.Definieren Sie die Channel-Gruppe für jeden Signalisierungskanal (nur für die Cisco Serien 26xx und 36xx). Der Cisco 3810 Router erstellt automatisch den D-Channel).Definieren Sie ds0-Gruppen für jeden Sprachkanal mithilfe des Typs ext-sig.
- 2. Auf der D-Channel-Schnittstelle (diese serielle Schnittstelle wird erstellt, nachdem der Befehl channel-group oben konfiguriert wurde):Fügen Sie den Befehl ccs encap frf11 hinzu.Zeigen Sie den D-Kanal mithilfe des Befehls ccs connect Serial x/y DLCI CID auf eine Channel-ID an der FR-WAN-Schnittstelle.Hinweis: Wenn mehr als ein Signalisierungskanal benötigt wird, muss für jeden D-Kanal eine eigene Channel-ID verwendet werden. Beginnen Sie mit der Kanal-ID 254 und arbeiten Sie rückwärts.
- 3. Auf den Sprach-Ports:Fügen Sie jedem Sprach-Port den **Verbindungs-Trunk xxx hinzu**. Die Nummer muss mit dem Zielmuster des terminierenden Sprach-Ports (POTS-DFÜ-Peer) auf

der anderen Seite übereinstimmen. Nur eine Seite der Verbindung sollte den Antwortmodus angeben.

4. Auf den POTS-DFU-Peers:Fügen Sie einen VoFR-DFU-Peer hinzu, der mit der gewählten Nummer des Verbindungs-Trunks übereinstimmt, und verweisen Sie ihn auf den DLCI (Frame Relay Data-Link Connection Identifier).Fügen Sie jedem Sprach-Port einen POTS-DFÜ-Peer hinzu, der der von den Verbindungs-Trunk-xxx-Anweisungen auf der anderen Seite gewählten Nummer entspricht.

### <span id="page-5-0"></span>Konfigurationsschritte für die WAN-Seite

Gehen Sie wie folgt vor, um die WAN-Seite zu konfigurieren:

- 1. Definieren Sie eine serielle Frame-Relay-Schnittstelle und eine Point-to-Point-Subschnittstelle mit normalem VoFR.
- 2. Geben Sie **Sprachbandbreite** basierend auf der Anzahl der Kanäle und der für die Sprachübertragung verwendeten Codecs ein.
- Ermöglichen Sie zusätzliche Bandbreite in der Committed Information Rate (CIR) für den 3. Signalisierungskanal und andere Daten, die diesen DLCI gemeinsam nutzen.

### <span id="page-5-1"></span>**Bandbreite**

Die im Backbone bereitgestellte Bandbreite muss alle konfigurierten Sprach- und Signalisierungskanäle unterstützen. Da diese Konfigurationen den Verbindungs-Trunk verwenden, sind alle daraus resultierenden Sprach- und Signalisierungskanäle ständig verfügbar. Voice Activation Detection (VAD) ermöglicht Einsparungen bei den aktiven Sprachkanälen (jedoch nicht bei der Signalisierung), VAD wird jedoch erst aktiv, wenn die Sprachkanäle eingerichtet wurden. Die für jeden Sprachkanal erforderliche Bandbreite sollte daher den verwendeten Codec sowie den Header-Overhead berücksichtigen. Für VoFR sollte nur die Bandbreite der Sprachkanäle in den Befehlen für Sprachbandbreite und LLQ berücksichtigt werden. Die Bandbreite der Sprachund Signalisierungskanäle sollte auf der FR-to-WAN-Schnittstelle berücksichtigt werden.

### <span id="page-5-2"></span>Fehlerbehebung und Verifizierung von Frame-Forwarding T-CCS

Mit den folgenden Schritten wird überprüft, ob das T-CSS für die Frame-Weiterleitung ordnungsgemäß funktioniert.

- 1. Der E1-Controller muss aktiviert sein, damit die Sprach-Ports abgehoben und Trunked (Trunked) werden.
- 2. Überprüfen Sie, ob der Anruf stattfindet und ob die richtigen DSPs (Digital Signal Processors) für Timeslots zugewiesen wurden.
- Wenn keine Verbindung hergestellt werden kann, überprüfen Sie die Konfiguration oder 3. Konnektivität des Permanent Virtual Circuit (PVC)-Status und die DFÜ-Peer-Bereitstellung.
- 4. Wenn der Befehl **show voice port** (Sprachübertragung anzeigen) für einen Timeslot den Befehl "idle" (Inaktiv) und "On Hook" (Hook aufgelegt) anzeigt, prüfen Sie, ob dem zugehörigen Timeslot die richtige DSP-Version zugewiesen ist und ob er mit dem Befehl show voice dsp ordnungsgemäß funktioniert.
- 5. Debuggen mit dem **TCCS-Signalisierungs-**Befehl **debug** im gepufferten Protokollierungsmodus (dies ist sehr CPU-intensiv). gtp2#**show controllers e1 3/0**

#### **E1 3/0 is up.**

 Applique type is Channelized E1 - balanced **No alarms detected.** alarm-trigger is not set Version info Firmware: 20011015, FPGA: 15 Framing is CRC4, Line Code is HDB3, Clock Source is Line. Data in current interval (276 seconds elapsed): 0 Line Code Violations, 0 Path Code Violations 0 Slip Secs, 0 Fr Loss Secs, 0 Line Err Secs, 0 Degraded Mins 0 Errored Secs, 0 Bursty Err Secs, 0 Severely Err Secs, 0 Unavail Secs

#### gtp2#**show voice dsp**

DSP DSP DSPWARE CURR BOOT VOICE PAK TX/RX TYPE NUM CH CODEC VERSION STATE STATE RST AI PORT TS ABORT PACK COUNT ==== === == ======= ======= ===== ===== === == ====== == ===== ============ C549 000 01 g729ar8 3.4.49 busy idle 0 3/0:18 18 0 119229/70248 C549 000 00 g729ar8 3.4.49 busy idle 0 0 3/0:2 02 0 41913/45414 C549 001 01 g729ar8 3.4.49 busy idle 0 3/0:19 19 0 119963/70535 C549 001 00 g729ar8 3.4.49 busy idle 0 0 3/0:3 03 0 42865/47341 C549 002 01 g729ar8 3.4.49 busy idle 0 3/0:20 20 0 77746/69876

#### *!--- This shows DSPs are being used.* gtp2#**show voice call summary**

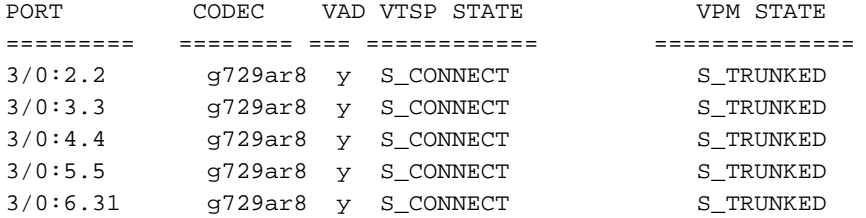

*!--- This shows call connected.* gtp2#**show frame-relay pvc**

PVC Statistics for interface Serial1/0 (Frame Relay DCE)

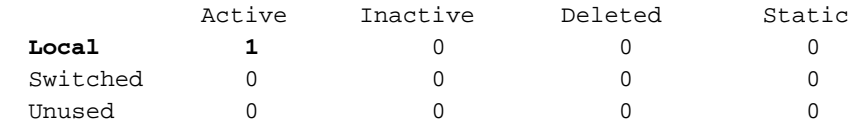

DLCI = 105, DLCI USAGE = LOCAL, PVC STATUS = **ACTIVE**, INTERFACE = **Serial1/0.1**

 input pkts 1201908 output pkts 2177352 in bytes 37341051 out bytes 71856239 dropped pkts 0 in FECN pkts 0 in BECN pkts 0 out FECN pkts 0 out BECN pkts 0 in DE pkts 0 out DE pkts 0 out bcast pkts 167 out bcast bytes 48597 PVC create time 08:37:30, last time PVC status changed 02:47:05 Service type **VoFR-cisco**

*!--- This shows Frame Relay is active.* gtp2#**show frame-relay fragment** interface dlci frag-type frag-size in-frag out-frag dropped-frag Serial1/0.1 105 VoFR-cisco 640 172 169 0

debug tccs signaling

Log Buffer (8096 bytes):

08:55:47: 282 tccs packets received from the port. 08:55:47: 282 tccs packets received from the nework. 08:55:47: **RX from Serial3/0:0:**

```
08:55:47: tccs_db->vcd = 105, tccs_db->cid = 254
08:55:47: pak->datagramsize=20
BE C0 C0 00 FF 03 C0 21 09 48 00 0C 01 49 F3 69 00 0C 42 00
08:55:47: 282 tccs packets received from the port.
08:55:47: 283 tccs packets received from the nework.
08:55:47: RX from Serial1/0: dlci=105, cid=254, payld-type =0,
                payld-length=188, cid_type=424
08:55:47: datagramsize=20
BE C0 C0 00 FF 03 C0 21 0A 48 00 0C 03 EA DF 0D 00 0C 42 00
08:55:50: 282 tccs packets received from the port.
08:55:50: 284 tccs packets received from the nework.
08:55:50: RX from Serial1/0: dlci=105, cid=254, payld-type =0,
               payld-length=188, cid_type=424
08:55:50: datagramsize=20
BE C0 C0 00 FF 03 C0 21 09 48 00 0C 03 EA DF 0D 00 62 05 00
08:55:50: 283 tccs packets received from the port.
08:55:50: 284 tccs packets received from the nework.
          08:55:50: RX from Serial3/0:0:
08:55:50: tccs db->vcd = 105, tccs db->cid = 254
08:55:50: pak->datagramsize=20
BE C0 C0 00 FF 03 C0 21 0A 48 00 0C 01 49 F3 69 00 62 05 00
gtp2# wr t
```
*!--- This shows packet forwarding and receiving.*

# <span id="page-7-0"></span>Clear Channel Codec T-CCS

Clear-Channel-T-CCS wird zur Unterstützung von proprietären PBX-Protokollen verwendet, bei denen die Signalisierungskanäle ABCD-Bit- oder HDLC-basiert sind oder bei denen die Sprachübertragungstechnologie VoIP ist. Bei dieser Lösung werden der Signalisierungskanal und die Sprachkanäle als ds0groups konfiguriert und alle als Sprachanrufe behandelt.

Bei den echten Sprachanrufen handelt es sich um dauerhaft verbundene Trunk-Verbindungen, die den Sprachcodec Ihrer Wahl verwenden. Die Signalisierungskanäle sind auch permanent über den Clear-Channel-Codec verbundene Trunks, der G.711 in Sample- und Paketgrößen ähnlich ist, jedoch automatisch Echokompensation und VAD ausschließt. Die Software verfügt über keine intelligenten Informationen darüber, welche Kanäle Sprachkanäle sind und welche Signalisierungskanäle es sind. Sie müssen die Timeslots (Timeslots) konfigurieren, von denen Sie wissen, dass der Signalisierungsverkehr übertragen wird, um einem Dial-Peer zu entsprechen, der den Clear-Channel-Codec zuweist, während die Sprachkanäle einem Dial-Peer entsprechen müssen, der die Sprache kodiert (G.729 und andere).

#### <span id="page-7-1"></span>Implementieren des Clear Channel Codec T-CCS

Beachten Sie diese Punkte, bevor Sie Clear Channel T-CCS implementieren:

- Clear-Channel-T-CCS kann für jede digitale E1- oder T1-Signalisierung (einschließlich HDLC-● basiertes Framing) verwendet werden.
- Es können beliebig viele Signalisierungskanäle unterstützt werden.
- Clear-Channel-T-CCS kann in VoIP-, VoFR- oder VoATM-Umgebungen verwendet werden
- Der Clear-Channel-Codec wird für Signalisierungskanäle in Clear-Channel T-CCS verwendet.
- VoIP Signalisierungs- und Sprachbandbreite müssen in IP RTP Priority oder Low-Latency Queuing (LLQ) berücksichtigt werden.
- VoIPovFR/VoFR Signalisierung und Sprache können sich in denselben oder in separaten DLCIs befinden.
- VoFR Die Bandbreite für die Signalisierung wird als Teil der VoFR-Sprachbandbreite gezählt.
- Bei einem Clear-Channel-T-CCS benötigt die Signalisierung 64.000 dedizierte Bandbreite (ohne Paket-Overhead).
- Der Befehl DSO-group konfiguriert die Sprach- und Signalisierungskanäle.
- Die Cisco IOS Software weiß nicht, welcher Signalisierungskanal verwendet wird.
- Für ein PBX-System mit Signalisierung auf Timeslot 16 mit 30 Sprach-Ports sind 31 DSPs erforderlich, sodass zwei Trunks auf E1 2MFT die Anzahl der DSPs auf NMV2 ausgleichen würden (62 sind erforderlich).

Bei der Verwendung von Clear-Channel-Codecs zum Transport des Datenverkehrs ist es wichtig, dass die Netzwerktaktung synchronisiert wird. Dies liegt daran, dass der DSP-Algorithmus Pakete verwirft, wenn Pufferüberläufe auftreten, und dass er seinen automatischen Füllalgorithmus verwendet, wenn Pufferunterläufe auftreten (nicht für Sprachdatenverkehr, aber nicht gut für Datenverkehr). Beide Situationen können dazu führen, dass der D-Channel ausfällt und neu startet.

## <span id="page-8-0"></span>Konfigurationsbeispiel für Clear-Channel VoIP T-CCS

Die Konfiguration und das Testen des Clear-Channel-VoIP-T-CCS wurde auf einem Cisco 3640- Router mit Cisco IOS Software Release 12.2.7a durchgeführt. Im hier gezeigten Beispiel wird die Signalisierung nicht auf den normalen Timeslot angewendet (16). Ein weiterer Timeslot wird hier verwendet (Timeslot 6), um die Vielseitigkeit der Funktion anzuzeigen.

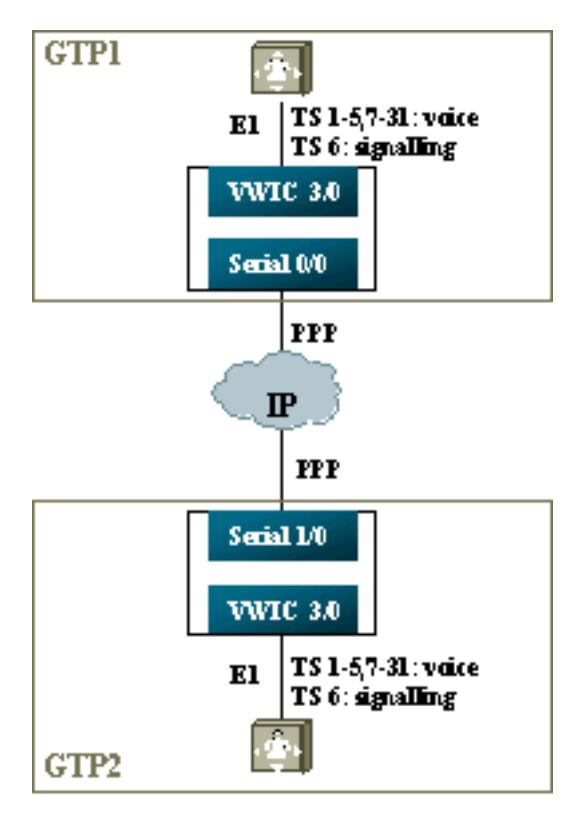

- 1. Auf dem T1- oder E1-Controller:Definieren Sie "ds0"-Gruppen für jeden Sprachkanal und Signalisierungskanal.
- 2. Auf den Sprach-Ports:Fügen Sie jeder Sprachport-Konfiguration einen Befehl connection trunk xxx hinzu. Die Nummer muss mit dem Zielmuster des terminierenden Sprach-Ports (POTS-DFÜ-Peer) auf der anderen Seite übereinstimmen.Fügen Sie jeder Konfiguration des Signalisierungsports einen Befehl connection trunk xxx hinzu - die Nummer muss mit dem Zielmuster des terminierenden Sprach-Ports (POTS-DFÜ-Peer) auf der anderen Seite

übereinstimmen.Nur eine Seite der Verbindung sollte den Antwortmodus angeben.

3. Auf den DFU-Peers:Fügen Sie einen VoIP-DFU-Peer hinzu, der der **gewählten** Nummer der Sprachkanäle entspricht. Zeigen Sie auf die IP-Adresse der Remote-Seite. weisen Sie den gewünschten (oder standardmäßigen) Sprach-Codec auf diesem DFÜ-Peer zu.Fügen Sie einen VoIP-Dial-Peer hinzu, der der vom gewählten Verbindungstransport gewählten Nummer der Signalisierungskanäle entspricht. Zeigen Sie auf die IP-Adresse der Remote-Seite. weisen Sie den Clear Channel Codec auf diesem DFÜ-Peer zu.Fügen Sie jedem Sprach-Port POTS-DFÜ-Peers hinzu, die mit der von den Verbindungs-Trunk-Anweisungen auf der anderen Seite gewählten Nummer übereinstimmen.

#### <span id="page-9-0"></span>Konfigurationsschritte für die WAN-Seite

Gehen Sie wie folgt vor, um die WAN-Seite zu konfigurieren:

Geben Sie einen IP RTP Priority-Befehl oder eine LLQ-Bandbreite basierend auf den folgenden Werten ein:

- Die Anzahl der Sprachkanäle und die für Sprachsignale verwendeten Codecs.
- Die Anzahl der Signalisierungskanäle multipliziert mit 80.000 (wird wie bei G.711 behandelt).

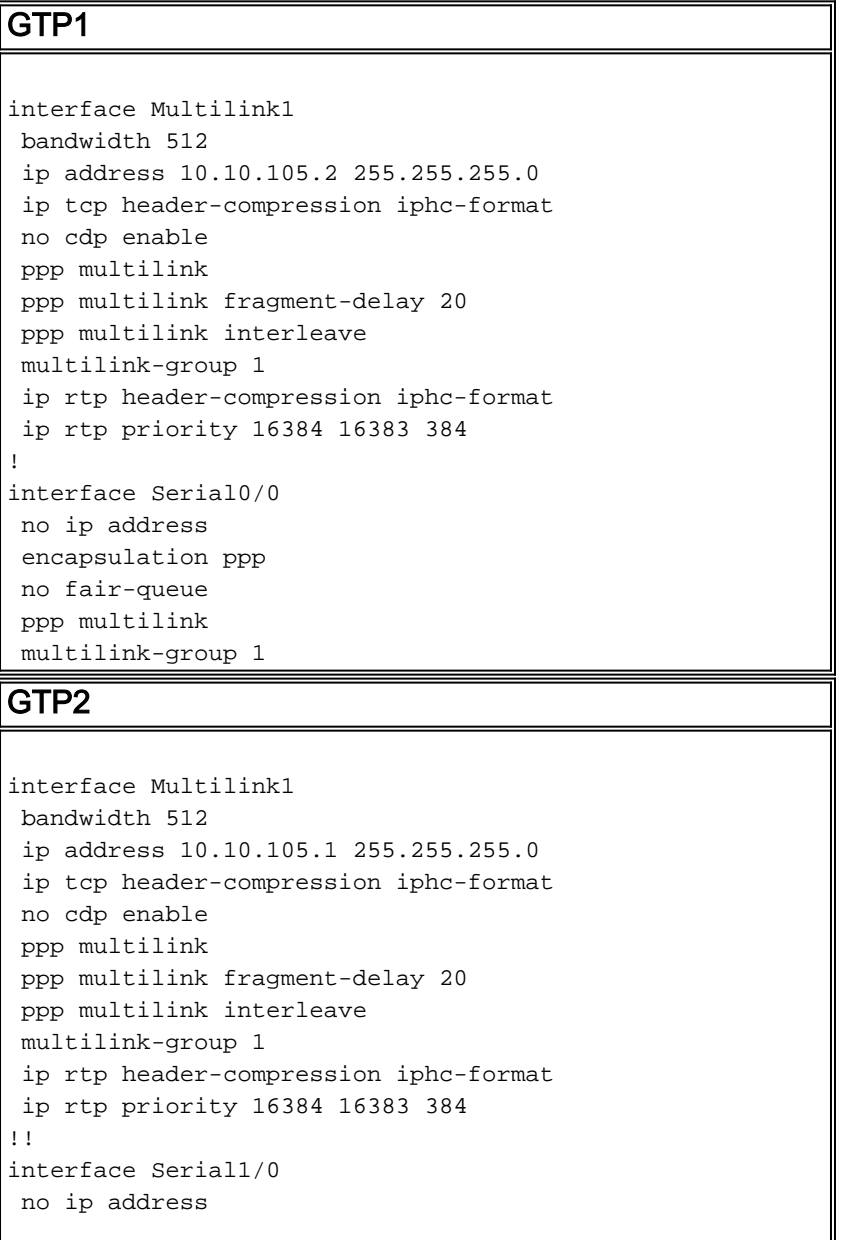

gtp#**show voice dsp**

#### <span id="page-10-0"></span>Fehlerbehebung und Verifizierung von Clear-Channel T-CCS

Mit diesen Schritten kann überprüft werden, ob das Clear-Channel-T-CSS ordnungsgemäß funktioniert:

- 1. Der E1-Controller muss aktiviert sein, damit Sprach-Ports abgehoben und getrunken werden können.
- 2. Stellen Sie sicher, dass Anrufe überprüft und die richtigen DSPs für Timeslots zugewiesen sind.
- Wenn keine Verbindung hergestellt werden kann, überprüfen Sie die IP-Konfiguration und 3. Konnektivität, und wählen Sie Peer-Bereitstellung.
- Wenn die IP nach einem Schnittstellenausfall oder Verbindungsausfall wiederhergestellt 4. wird, muss der Befehl shutdown/no shutdown für die Schnittstelle des Controllers ausgegeben werden, oder der Router muss neu geladen werden, um die Trunk-Verbindungen wiederherzustellen.
- 5. Wenn der Befehl show voice port (Sprachübertragung anzeigen) für einen Timeslot die Einstellung inaktiv und aufgelegt anzeigt, stellen Sie sicher, dass dem zugehörigen Timeslot die richtige DSP-Version zugewiesen ist und er mit dem Befehl show voice dsp (Sprache anzeigen) ordnungsgemäß arbeitet (siehe unten).

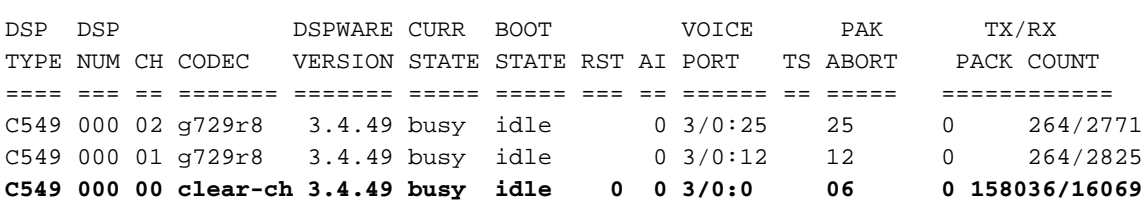

*!--- The above identifies that the clear codec is used for timeslot 6. !--- Ensure that clear codec is applied correctly against the correct timeslot.* gtp1#**show voice port sum**

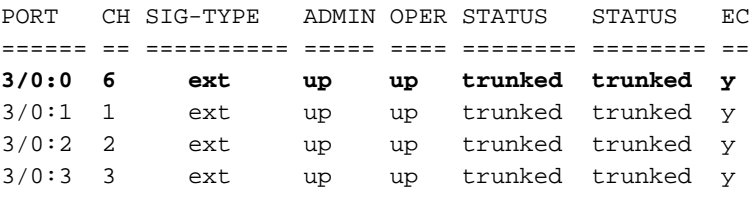

*!--- This shows that the voice port used for signaling is off-hook and trunked.* gtp1#**show voice**

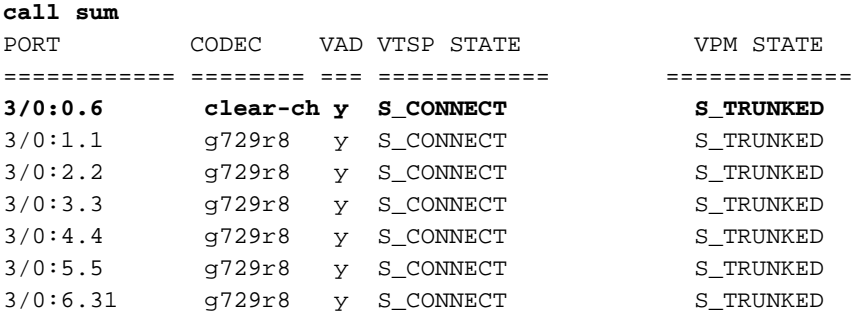

3/0:7.7 q729r8 y S\_CONNECT S\_TRUNKED

*!--- This shows a signaling call in progress.*

#### RTP-Signalisierung auf AS5350 und AS5400 aktivieren

Um Fehler zu vermeiden, die durch RTP-Pakete des Payload-Typs "123" auf Plattformen der Serien Cisco AS5350 und AS5400 verursacht werden, ist die RTP-Signalverarbeitung standardmäßig deaktiviert. Unter bestimmten Umständen können Pakete dieses Typs bei Plattformen der Serien AS5350 und AS5400 einen ungültigen Speicheradressfehler verursachen, der die Geräte möglicherweise abstürzt.

Bei diesen Modellen können Sie die RTP-Signalverarbeitung mithilfe des Befehls für die verborgene Konfiguration mit dem Befehl für die Sprach-Fastpath-Sprachsignalisierung aktivieren. Bereiten Sie die Plattform jedoch vor, bevor Sie die RTP-Signalverarbeitung aktivieren, um RTP-Pakete des Payload-Typs "123" durch Aktivierung von T-CCS zu verarbeiten.

Nachdem Sie die Plattform vorbereitet haben, können Sie diese Befehle verwenden, um die RTP-Signalverarbeitung zu aktivieren oder zu deaktivieren.

Verwenden Sie den folgenden Befehl, um die RTP-Signalverarbeitung zu aktivieren: ●

**Router(config)#voice-fastpath voice-rtp-signalling enable**

Verwenden Sie folgenden Befehl, um die RTP-Signalverarbeitung zu deaktivieren: ●

**Router(config)#no voice-fastpath voice-rtp-signalling enable**

## <span id="page-11-0"></span>Testen von T-CCS (Frame-Forwarding und Clear-Channel) ohne **PBXs**

In bestimmten Situationen kann es unpraktisch sein, die Konfiguration von T-CCS mit PBX-Systemen zu überprüfen. In diesem Abschnitt wird eine Methode beschrieben, bei der die PBX-Systeme durch Router ersetzt werden, um zu testen, ob die Signalisierung übertragen werden kann. Da die in PPP verwendete Rahmenstruktur der von nachrichtenbasierter Signalisierung (z. B. CCS) ähnelt, können Sie für PPP konfigurierte Router verwenden, um zu testen, ob der Signalisierungskanal funktioniert. Dies kann in Situationen nützlich sein, in denen die Bereitstellung von T-CCS fehlgeschlagen ist, und es ist ein weiterer Nachweis erforderlich, dass der Signalisierungskanal funktioniert. (Im Frame-Forwarding T-CCS stehen Debuginformationen zur Verfügung, die die Übertragung und den Empfang von Frames anzeigen. Im Clear-Channel-T-CCS sind keine Debug-Informationen in Echtzeit verfügbar.)

Konfigurieren Sie den E1-Controller der Router für den gewünschten Signalisierungskanal. In diesem Beispiel wird Timeslot 6 verwendet, um mit den oben genannten Tests zu verknüpfen. Konfigurieren Sie PPP auf der entsprechenden seriellen Schnittstelle, um den Signalisierungsverkehr darzustellen.

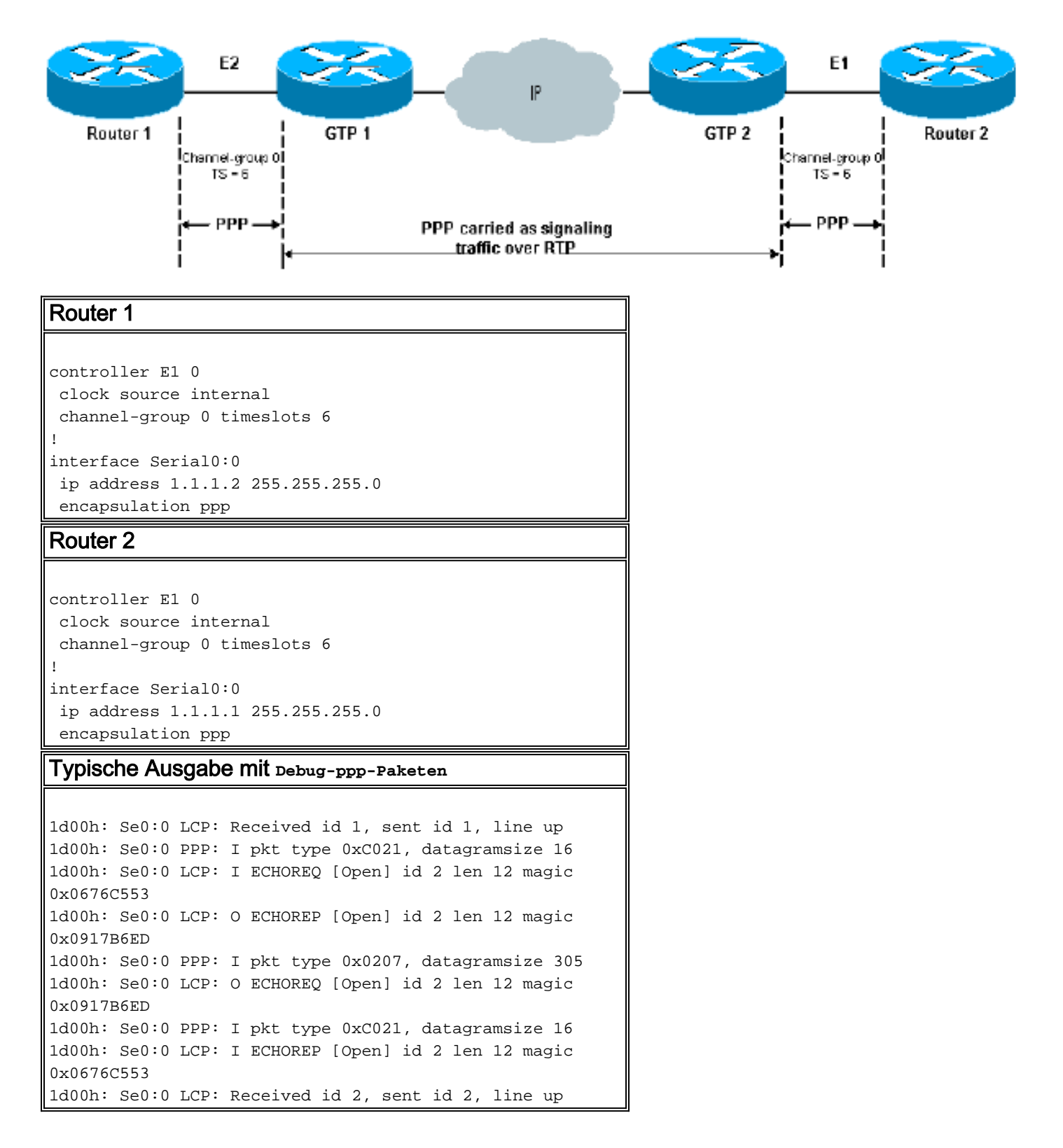

## <span id="page-12-0"></span>Zugehörige Informationen

- [Sprach-Hardware: Digitale Signalprozessoren \(DSPs\) C542 und C549](//www.cisco.com/warp/customer/788/products/dsps.html?referring_site=bodynav)
- [Fehlerbehebung beim DSP auf NM-HDV für Cisco Router der Serien 2600/3600/VG200](//www.cisco.com/warp/customer/788/products/dsp-trbl.html?referring_site=bodynav)
- [Verständnis von Sprachnetzwerkmodulen mit hoher Dichte](//www.cisco.com/warp/customer/788/products/hdv_netmod.html?referring_site=bodynav)
- [Unterstützung von Sprachtechnologie](//www.cisco.com/en/US/tech/tk652/tsd_technology_support_category_home.html?referring_site=bodynav)
- [Produkt-Support für Sprach- und Unified Communications](//www.cisco.com/en/US/products/sw/voicesw/tsd_products_support_category_home.html?referring_site=bodynav)
- [Fehlerbehebung bei Cisco IP-Telefonie](http://www.amazon.com/exec/obidos/tg/detail/-/1587050757/002-9901024-1684829?referring_site=bodynav)
- [Technischer Support Cisco Systems](//www.cisco.com/cisco/web/support/index.html?referring_site=bodynav)